Установка и настройка Debian + Asterisk

# **Оглавление**

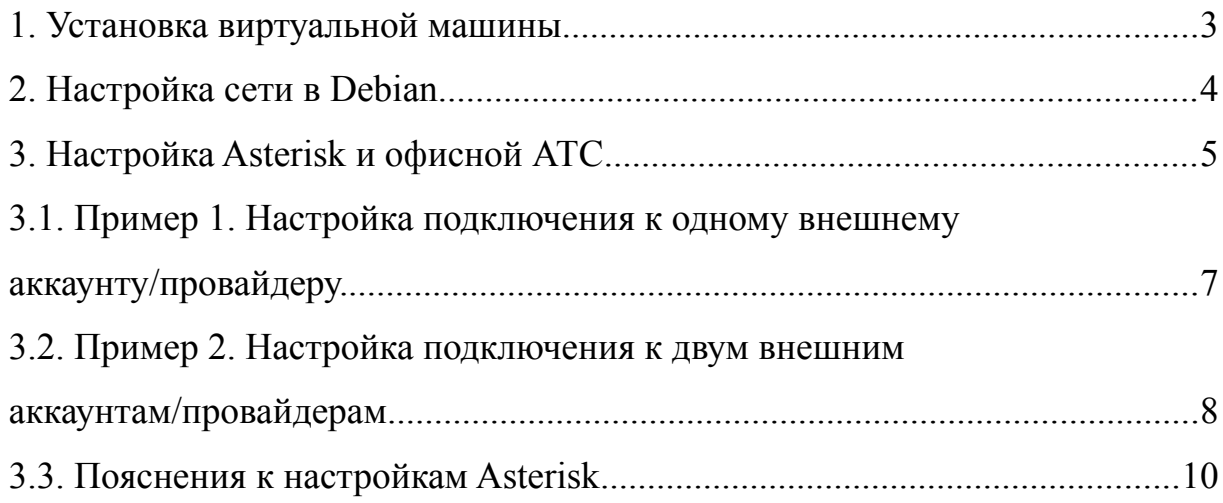

### <span id="page-2-0"></span>**1. Установка виртуальной машины**

1) Скачать виртуальную машину Debian

<http://sprecord.ru/files/downloads/debianasterisk.ova>(~360 MB)

- 2) Импортировать виртуальную машину в VirtualBox.
- 3) После импорта открыть свойства виртуальной машины, перейти в раздел «Сеть» и нажать «ОК». Благодаря этому в сетевых настройках виртуальной машины будет указана реальная сетевая карта хосткомпьютера.

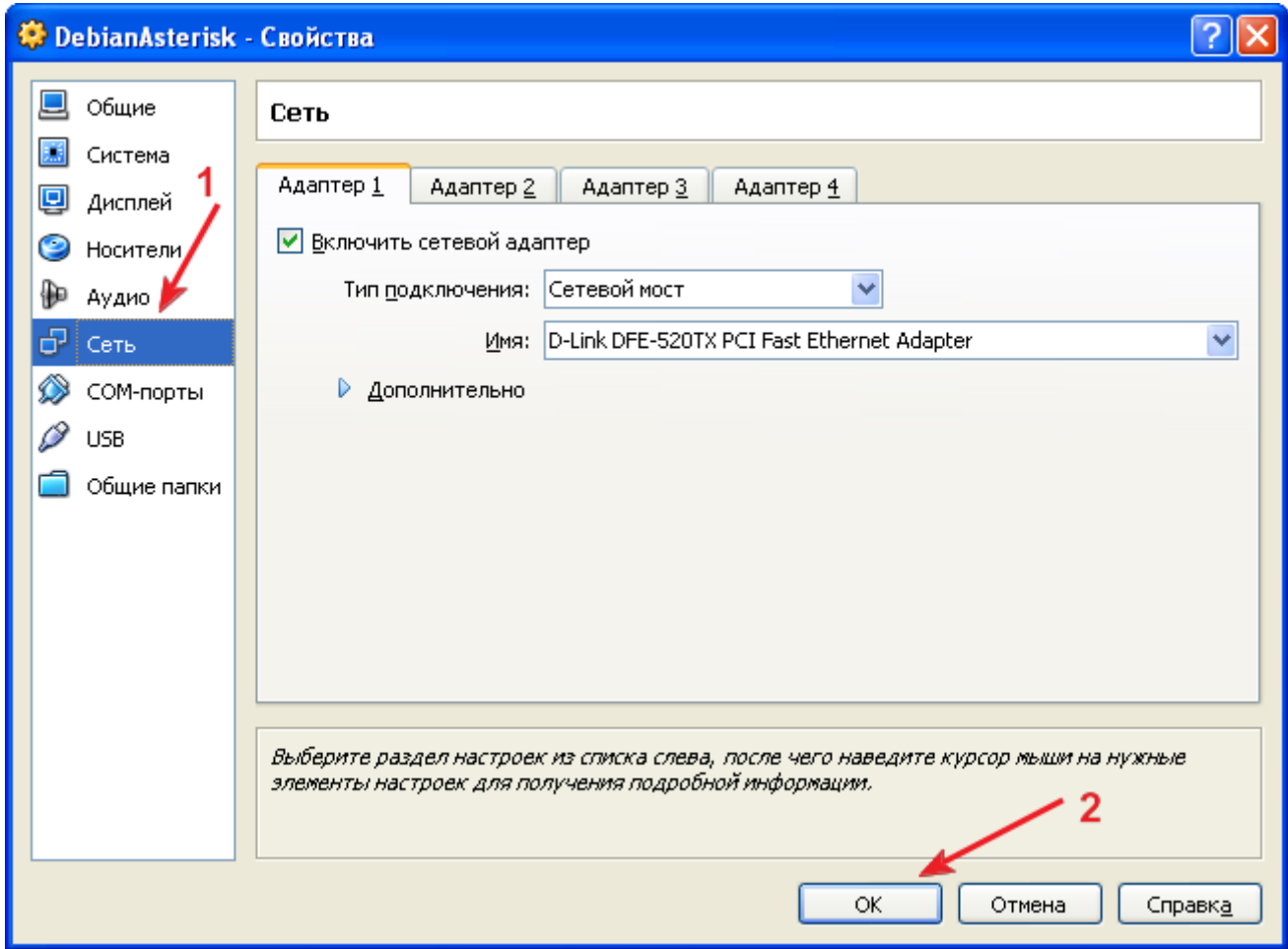

- 4) Включить виртуальную машину.
- 5) Дождаться установки Asterisk. При этом виртуальная машина будет несколько раз перезагружаться. Дождаться появления в командной строке приглашения ввести логин.

# <span id="page-3-0"></span>**2. Настройка сети в Debian**

Установить статический IP-адрес. В командной строке выполните следующие:

1) Войти в систему в режиме суперпользователя, указав «root», после пароль (по умолчанию «1»):

```
$ root
```
Password: [пароль]

- 2) Открыть файл настроек сети:
	- \$ nano /etc/network/interfaces
- 3) В открывшемся файле настроек изменить ip-адреса виртуальной машины (строка «address») и шлюза («gateway»). После внесения исправлений нажать «Ctrl + O» (для сохранения изменений), «Enter», «Ctrl + X» (для выхода из редактора).
- 4) Перезапустить сетевой интерфейс:
	- \$ service networking restart
- 5) Проверить связь:
	- \$ ping ya.ru

Выход из команды ping — Ctrl + C

#### <span id="page-4-0"></span>**3. Настройка Asterisk и офисной АТС**

Подключить Asterisk к SIP-провайдеру. В командной строке выполните следующее:

1) Войти в систему в режиме суперпользователя, указав «root», после пароль (по умолчанию «1»):

```
$ root
```
Password: [пароль]

- 2) Перейти в папку с конфигурационными файлами Asterisk: \$ cd /etc/asterisk
- 3) Изменить конфигурационные файлы Asterisk. Создать подключение к провайдеру и к Asterisk. Для этого отредактировать файлы:

```
$ nano sip.conf
```
- \$ nano extensions.conf
- 3.1) Для соединения Asterisk с провайдером обычно достаточно указать поля «username», «secret», «host» в файле «sip.conf» (раздел внешних транков) и логин подключения в файле «extensions.conf» (см. ниже).
- 3.2) Для соединения с Asterisk в АТС обычно достаточно указать значения из полей «username», «secret» (раздел внутренних транков) и IP-адрес виртуальной машины Debian.
- 3.3) После внесения изменений в файлах нажать «Ctrl + O» (для сохранения изменений), «Enter», «Ctrl + X» (для выхода из редактора).
- 4) После настройки файлов требуется перезапустить Asterisk:
	- 4.1) Войти в консоль Asterisk: \$ asterisk -rvvv
	- 4.2) В консоли Asterisk выполнить команду перезапуска:
	- CLI> core restart now
- 5) Проверить подключение, совершив тестовые звонки: исходящий и входящий.
	- 5.1) подключить софтфон к Asterisk;
	- 5.2) совершить исходящий и входящий звонок.
- 6) Настроить АТС для подключения к Asterisk (см. п. 3.2). Проверить подключение, совершив тестовые звонки: исходящий и входящий.

# <span id="page-6-0"></span>**3.1. Пример 1. Настройка подключения к одному внешнему аккаунту/провайдеру.**

```
; внешние транки (авторизация у провайдера)
[provider-01](global-users)
username=login
secret=password
host=provider.com
context=in-provider-01
callbackextension=trunk-provider-01
; внутренние транки (авторизация у астериска)
[user1](local-users) ; пользователь астериска
context=out-provider-01
username=user1 ; это имя, которое атс будет использовать для авторизации в
астериске
secret=password ; пароль для авторизации в астериске
          1. Файл «sip.conf» — файл настроек каналов sip (отрывок).
```
; контекст исходящих звонков к провайдеру (исходящие номера должны

начинаться с цифры)

[out-provider-01]

 $exten \implies X_{n,1}$ , Set(CALLERID(num)=login)

exten  $\Rightarrow$  X.,n,Macro(confer,SIP/provider-01/\${EXTEN})

; контекст входящих звонков от провайдера

[in-provider-01]

 $exten \Rightarrow \text{trunk-provider-01,1,Maccro} (confer, SIP/\text{user1})$ 

2. Файл «extensions.conf» — файл настроек плана набора (отрывок).

# <span id="page-7-0"></span>**3.2. Пример 2. Настройка подключения к двум внешним аккаунтам/провайдерам.**

```
; внешние транки (авторизация у провайдера)
[provider-01](global-users)
username= login 1secret=password
host=provider1.com
context=in-provider-01
callbackextension=trunk-provider-01
[provider-02](global-users)
username= login 2secret=password
host=provider2.com
context=in-provider-02
callbackextension=trunk-provider-02
; внутренние транки (авторизация у астериска)
[user1](local-users) ; первый пользователь
context=out-provider-01
username= user1
secret= password
[user2](local-users) ; второй пользователь
context=out-provider-02
username= user2
secret= password
```
1. Файл «sip.conf»—файл настроек каналов sip (отрывок).

; контекст исходящих звонков к провайдеру (исходящие номера должны начинаться с цифры) [out-provider-01]  $exten = > \_X_{1}$ ,  $\frac{1}{S}$ et(CALLERID(num)=login 1) exten =>  $X_{n}$ ,n,Macro(confer,SIP/provider-01/\${EXTEN}) [out-provider-02]  $exten \implies X_{n,1}$ , Set(CALLERID(num)=login\_2) exten =>  $X_{n}$ ,n,Macro(confer,SIP/provider-02/\$ {EXTEN}) ; контекст входящих звонков от провайдера [in-provider-01]  $ext{er}$  => trunk-provider-01,1,Macro(confer,SIP/user1) [in-provider-02]  $ext{e}$  => trunk-provider-02,1,Macro(confer,SIP/user2)

2. Файл «extensions.conf»—файл настроек плана набора (отрывок)

## <span id="page-9-0"></span>**3.3. Пояснения к настройкам Asterisk**

#### **Файл настроек каналов sip.conf:**

#### *внешний транк:*

- provider-01 имя внешнего транка для подключения к sip-провайдеру.
- username логин для подключения к sip-провайдеру.
- secret пароль для подключения к sip-провайдеру.
- host адрес  $\sin$ -провайдера.
- context имя контекста, на который будут адресованы входящие звонки от sip-провайдера к АТС.
- callbackextension номер, на который будут адресованы входящие звонки от sip-провайдера к АТС.

#### *внутренний транк:*

- user1 имя внутреннего транка для подключения офисной АТС к Asterisk.
- context имя контекста, на который будут адресованы внутренние звонки от АСТ к sip-провайдеру.
- username —логин для подключения к Asterisk (должен совпадать с именем внутреннего транка).
- secret пароль для подключения к Asterisk.

#### **Файл настроек плана набора extensions.conf:**

- out-provider-01 имя контекста исходящих звонков (должен совпадать с именем, указанным в поле «contex» внешнего транка в файле «sip.conf»). В этом контексте нужно указать логин, зарегистрированный у провайдера, и имя внешнего транка (см. файл «sip.conf»).
- in-provider-01 имя контекста входящих звонков (должен совпадать с

именем, указанным в поле «contex» внутреннего транка в файле «sip.conf»). В этом контексте нужно указать логин, зарегистрированный у Asterisk, и номер, указанный в поле «callbackextension» (см. файл «sip.conf»).

При использовании нескольких SIP-провайдеров необходимо для каждого из них создать внешний и внутренний транки, а также контексты для входящих и исходящих звонков согласно образцу. Имена транков и контекстов (т. е. все подсвеченные имена) должны быть уникальными.